In GPX Viewer Pro, users have the ability to export the waypoints into a new file. The export can be done only within the specific waypoint source categories (opened/trackbook/recorded). How to export the waypoints:

- 1. Open **Left main menu**.
- 2. Select **Waypoint info**.
- 3. Tap on the **three dots** underneath the waypoint categories.
- 4. Select **Export** option.
- 5. Choose the location of the exported file within your directories.
- 6. Set **File name**, **File description** and **File type**.
- 7. Choose the waypoints you want to be exported within this file.

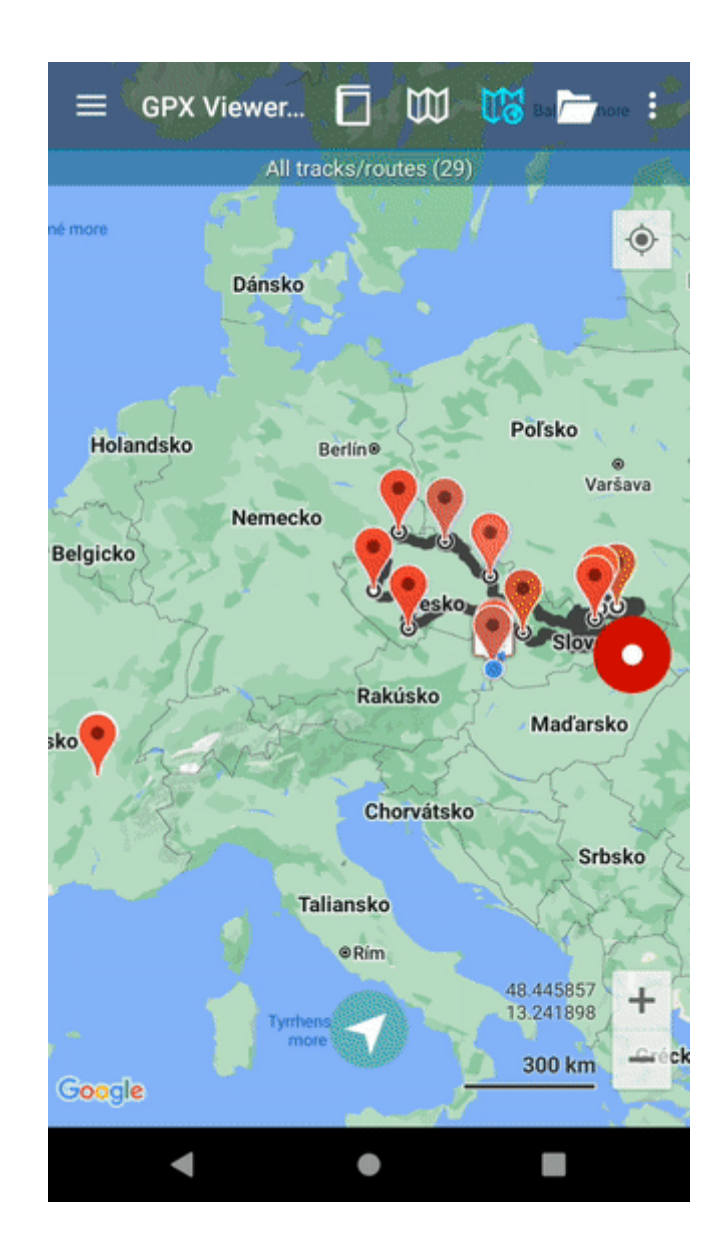

From: <https://docs.vecturagames.com/gpxviewer/>- **GPX Viewer User Guide**

Permanent link: **[https://docs.vecturagames.com/gpxviewer/doku.php?id=docs:waypoint\\_export](https://docs.vecturagames.com/gpxviewer/doku.php?id=docs:waypoint_export)**

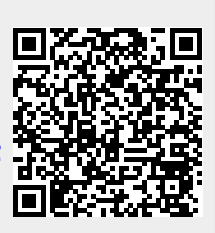

Last update: **2023/03/17 12:14**